# RoboTRAK Presenter Tracking Camera

# **Current Release**

## **RoboTRAK 2.1.0**

November 11, 2019

New Features

- Added ability for the administrator to disable the device's Telnet server through the web interface.
- When setting a static IP address for the device, a DNS server can now be specified.

Improvements

- Added support to the web interface for long press right clicking on iOS devices.
- TLS v1.1 protocol is no longer supported; more recent protocols continue to be supported.
- When the RoboTRAK receives a command to recall a preset that has not been set, it returns an error message that the preset cannot be found.
- In previous firmware versions the Export Data feature would not complete when using an Android tablet. This has been fixed.
- Improved RTSP streaming recovery when a destination viewing the stream unexpectedly drops the connection.
- See Room feature is now more responsive.

**Notes** 

• When you update the RoboTRAK camera's firmware to this version (or newer), the bottom video camera being controlled by the RoboTRAK may no longer respond to control if it is running older firmware. Updating firmware on the bottom camera will restore tracking control.

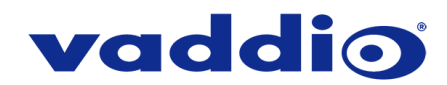

# **Release History**

### **RoboTRAK 2.0.0**

July 9, 2019

### New Features

- Added support for RoboSHOT Elite series cameras.
- Added support for the RoboSHOT 40 UHD camera.
- Added settings in the web interface to manage the behavior of the indicator light.
- Added support for DNS Service Discovery.
- Added ability for the administrator to disable the device's Telnet server through the web interface.
- HTTPS access to the RoboTRAK camera is now supported and the HTTPS certificate can now be configured from the admin web interface.
- HTTP access to the RoboTRAK camera can now be disabled by an admin. When this is disabled, HTTPS must be used to connect to the web interface.
- Added the pause and get parameters to the Telnet command camera master tracking.

#### **Improvements**

- Ability to import configurations from previous versions of firmware.
- Discontinued support for DES and 3DES cyphers and TLS v1.0 protocol. More recent cyphers and protocols continue to be supported.
- Updated time zone information.
- Various improvements to the administrator web interface.
- Added controls for the indicator light in the System page of the web interface.
- Improved motor control.
- The camera's factory default settings now match those in the 20-40 ft. configuration file available for download on the RoboTRAK product page.
- Improved behavior when switching from preset mode to tracking mode.
- Fixed the tracking pause function.

Notes

• If the previously selected time zone is deprecated during a time zone information update, the settings for the camera will default back to UTC.

#### **RoboTRAK 1.0.1**

October 4, 2016

**Notes** 

• Initial release.

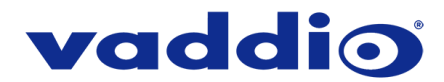

# **Firmware Update Instructions – RoboTRAK Presenter Tracking Camera**

#### **Requirements**

- Network access to the RoboTRAK camera.
- The web interface's admin password, if it has been changed from factory default.
- The .p7m firmware file for the RoboTRAK camera (found on the RoboTRAK Presenter Tracking System product page's resource section), downloaded and saved to your local drive.

#### **Step-By-Step Process**

1. Enter the IP address OR hostname for the RoboTRAK camera into the address bar of a web browser.

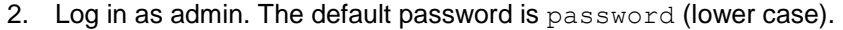

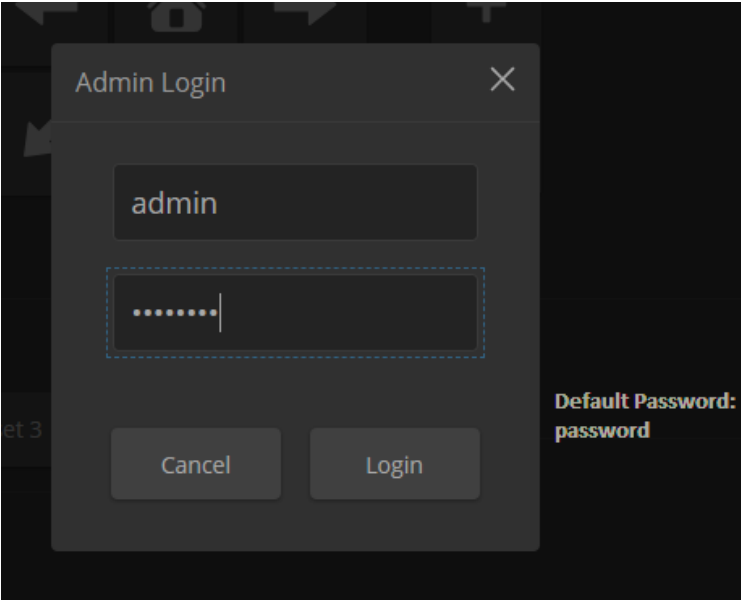

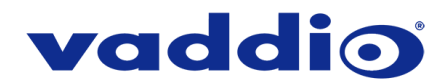

3. Navigate to the System page and select Choose File on the Firmware tab. Browse to the RoboTRAK firmware file that you downloaded and select it.

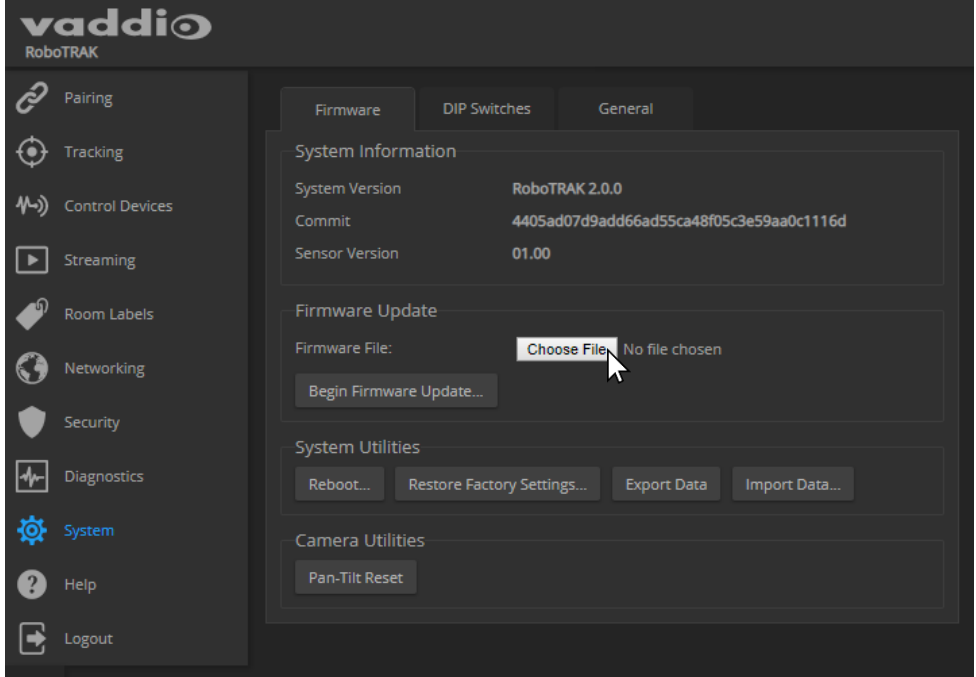

4. The Firmware Update section of the page displays the filename. Verify the correct firmware file is displayed, the select "Begin Firmware Update".

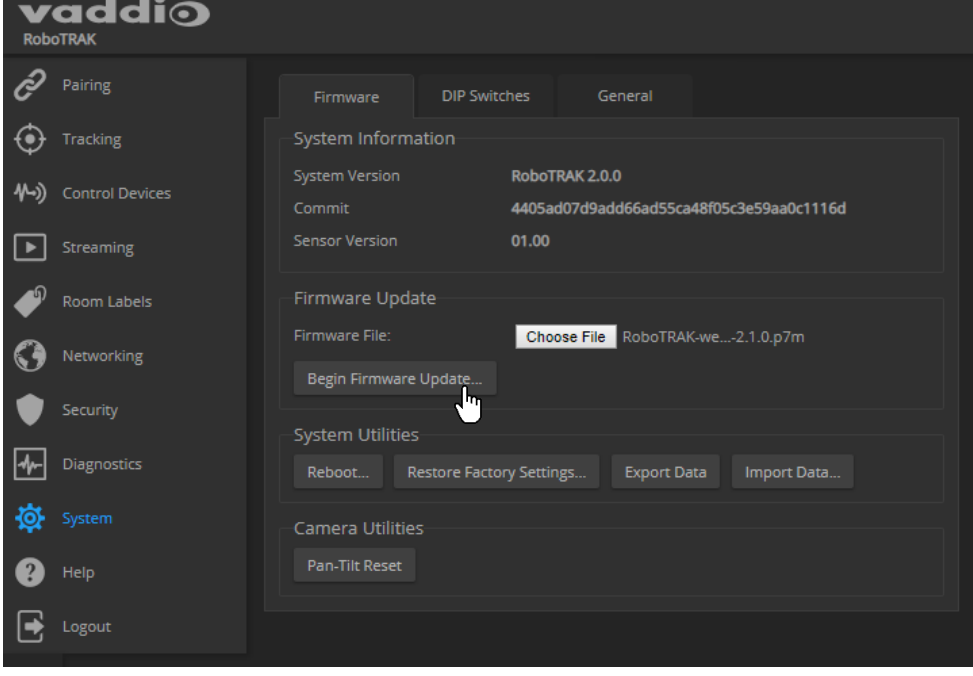

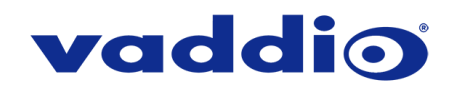

5. A confirmation pop-up and warning will be displayed. Please read and completely understand the pop-up warnings, as it is easy to lose patience waiting for updates. Please read the warnings regarding the interruption of power below.

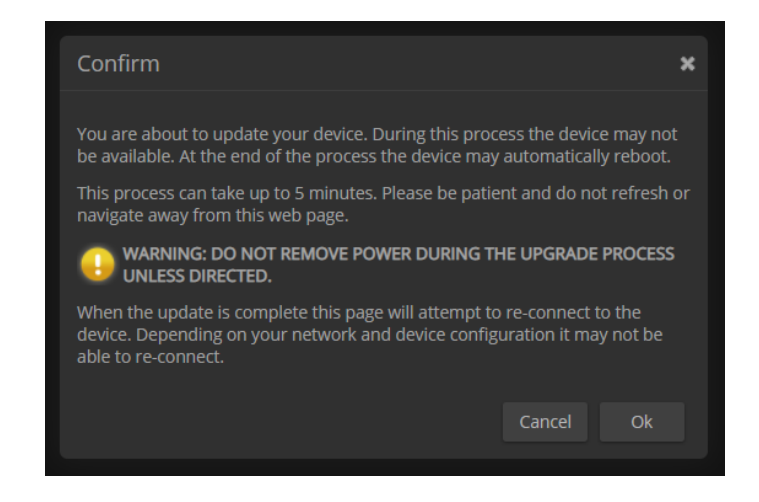

This update can take up to 5 minutes to complete; the pop-up message window will identify the progress of the update.

While you're waiting, you could try the following:

- Make a list of technical terms that would make great names for a band.
- Design an imaginary dinosaur. Is it a carnivore, herbivore, or omnivore? Large or small? Terrestrial or aquatic? What would you call it?
- Fold a couple of your business cards into origami frogs. That nice heavy paper gives them the strength to hop really well.

After the update is complete, the System page will display the new firmware version under System Information. Enjoy that 'New Firmware Smell'!

**If the update procedure is interrupted for any reason the product may need to be returned to Vaddio for updating. If the update does not seem to run, DO NOT TURN OFF THE PRODUCT OR UNPLUG IT. CALL TECH SUPPORT IMMEDIATELY.**

**If you have any questions call Tech Support at Vaddio. 763.971.4428 or 1-800-572-2011**

Vaddio is a brand of Legrand AV Inc. · Phone 800.572.2011 / +1.763.971.4400 · Fax +1.763.971.4464

Email [av.vaddio.support@legrand.com](mailto:av.vaddio.support@legrand.com) · Visit us at [www.legrandav.com](http://www.legrandav.com/) for firmware updates, specifications, drawings, manuals, and technical support information, and more.

©2019 Legrand AV Inc.

Vaddio is a registered trademark of Legrand AV Inc. All other brand names or marks are used for identification purposes and are trademarks of their respective owners. All patents are protected under existing designations. Other patents pending.

A brand of Lilegrand®